## **EDITAL DE SELEÇÃO DE ALUNOS ESPECIAIS PPGMT 1/2020**

## **1. DEFINIÇÃO**

**Aluno especial**: forma pela qual a UnB admite o ingresso de aluno interessado em cursar disciplinas isoladas, **sem** constituir vínculo com qualquer curso de pós-graduação da Instituição.

### **2. APLICAÇÃO**

Portadores de diploma de curso superior.

### **3. PONTOS FUNDAMENTAIS**

- A informações das disciplinas constam na "Lista de Oferta", divulgada na página do PPGMT [\(http://medicinatropical.unb.br/\);](http://medicinatropical.unb.br/))
- O aluno especial **não** poderá utilizar o benefício de trancamento geral ou trancamento parcial de matrícula, e sua desistência acarretará o ônus de reprovação por abandono (SR – Sem Rendimento – acima de 25% de faltas);
- Os alunos especiais **não** terão vínculo com cursos regulares, portanto não farão jus a identidade estudantil ou algum dos seguintes benefícios: alojamento, qualquer tipo de bolsa e qualquer forma de subvenção para utilização do restaurante Universitário;
- O aluno especial terá que cumprir as exigências feitas aos alunos regulares em sua totalidade, conforme estabelecido no plano de curso da disciplina;
- Conforme previsto na seção IV art.125, inciso IV do Regimento geral da UnB, aplicar-se-á ao aluno especial somente advertência e, na reincidência ou ocorrência de segunda falta, proceder-se-á ao seu desligamento;
- O aluno especial fará jus a declaração comprobatória de ter cursado disciplinas nesta modalidade. A declaração identificará todas as disciplinas cursadas com aprovação e reprovação, com as respectivas cargas horárias e menções obtidas. Findo o semestre regular, a declaração deve ser solicitada diretamente à SAA;
- Ao aluno especial que passar à condição de aluno regular será concedido aproveitamento dos créditos obtidos nas disciplinas cursadas com aprovação, nas condições previstas no regulamento do PPGMT;
- A documentação expedida em outro país deverá ser traduzida para o português e conter o visto do consulado brasileiro do país que a expediu, sendo a tradução dispensada para a língua espanhola;
- Aluno regular de pós-graduação da UnB não poderá ser registrado como aluno especial.

#### **4. INSCRIÇÃO**

A inscrição deverá ser realizada exclusivamente por meio da Plataforma de Inscrições da Pós-Graduação da UnB, no endereço [https://inscricaoposgraduacao.unb.br.](https://inscricaoposgraduacao.unb.br/) No primeiro acesso, o candidato deverá proceder ao cadastro, sendo responsável pelos dados inseridos na forma da lei.

#### **4.1 Período:** da 0h do dia 01/03/2020 às 23h59 do dia 10/03/2020.

**4.2** No ato da inscrição, deverão ser enviados, por meio da plataforma, os seguintes documentos (frente e verso) em formato **PDF**:

- Documentos Pessoais: Identidade com foto, CPF e Título de Eleitor com comprovante da última votação (1º e 2º turnos, ou certidão de quitação eleitoral: [http://www.tse.jus.br/eleitor/certidoes/certidao-de-quitacao-eleitoral\)](http://www.tse.jus.br/eleitor/certidoes/certidao-de-quitacao-eleitoral);
- Certificado de Reservista (somente sexo masculino);
- Diploma de Graduação (frente e verso);
- Histórico Escolar da Graduação;
- Currículo Lattes atualizado;
- Guia de Recolhimento da União (GRU gerado conforme instruções), no valor de R\$ 71,00, referente à taxa de inscrição.
- Comprovante do pagamento dessa GRU.

**4.3** Fica dispensada a autenticação dos documentos submetidos. O candidato, ao apresentar a documentação requerida, se responsabiliza pela veracidade de todas as informações prestadas.

#### **5. Valores**

- Valor da taxa para solicitação de admissão R\$ 71,00
- Valor da taxa para matrícula por crédito R\$ 101,00 (exemplo: disciplina de 4 créditos (60h): R\$ 404,00)

**5.1** O valor da taxa por crédito somente deverá ser pago APÓS o aceite do professor da disciplina oferecida. No caso de pagamento indevido, os valores pagos NÃO serão restituídos, ainda que tenha sido indeferida a matrícula.

## **6. PAGAMENTOS**

**6.1** Para a solicitação de admissão como aluno especial, o candidato deverá recolher a taxa de inscrição (R\$71,00), referente à análise do pedido, **não** significando a garantia da matrícula nas disciplinas pleiteadas.

**6.2 Não** haverá devolução de taxa de inscrição em nenhuma hipótese.

**6.3** As taxas referentes à matrícula por crédito só serão cobradas no momento de sua efetivação, verificada a aceitação do pedido e a existência de vaga. O pagamento em momento inoportuno não garante a vaga, e **não** haverá devolução de valores em nenhuma hipótese.

**6.4** A GRU e o comprovante de pagamento também devem ser inseridos via Plataforma de Inscrições da Pós-Graduação da UnB no endereço [https://inscricaoposgraduacao.unb.br,](https://inscricaoposgraduacao.unb.br/) **após** a divulgação da lista dos pedidos deferidos.

**6.5 Período para pagamento da taxa de inscrição**: incluir GRU e comprovante no momento da inscrição (R\$71,00) **6.6 Período para pagamento dos créditos**: após a divulgação dos resultados, até 15/03/2020 (R\$101,00 por crédito)

#### **7. CRONOGRAMA**

As datas de realização das inscrições, bem como da divulgação dos respectivos resultados, constam a seguir.

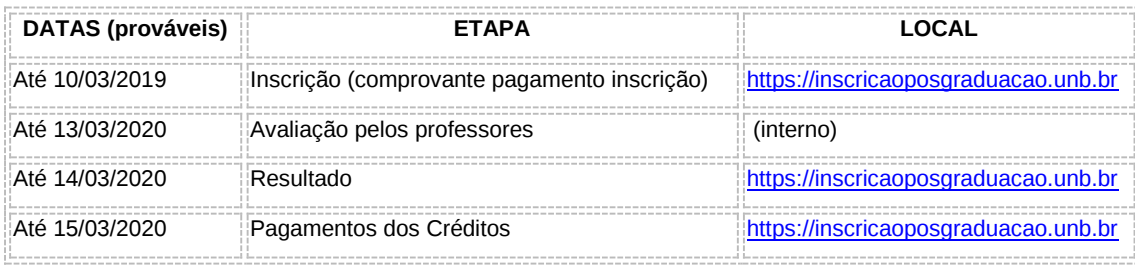

## **8. DAS DISPOSIÇÕES FINAIS**

**8.1** A matrícula nas disciplinas pleiteadas somente será efetuada pela Secretaria de Administração Acadêmica – SAA mediante o pagamento correto e tempestivo dos créditos da(s) disciplina(s);

**8.2** Não serão devolvidos valores pagos indevidamente em nenhuma hipótese;

**8.3** É responsabilidade do interessado acompanhar, junto à Secretaria do PPGMT, a situação da matrícula solicitada;

**8.4** Não será aceito nenhum documento por e-mail ou presencialmente na secretaria do PPGMT. Todos os documentos devem ser inseridos na plataforma [https://inscricaoposgraduacao.unb.br](https://inscricaoposgraduacao.unb.br/) nas datas indicadas neste edital;

**8.5** A plataforma de inscrições não aceitará nenhum documento ou recurso fora do prazo;

**8.6** Todos os prazos serão rigorosamente cumpridos.

# **DISCIPLINAS OFERTADAS PARA ALUNOS ESPECIAIS PPGMT 1/2020**

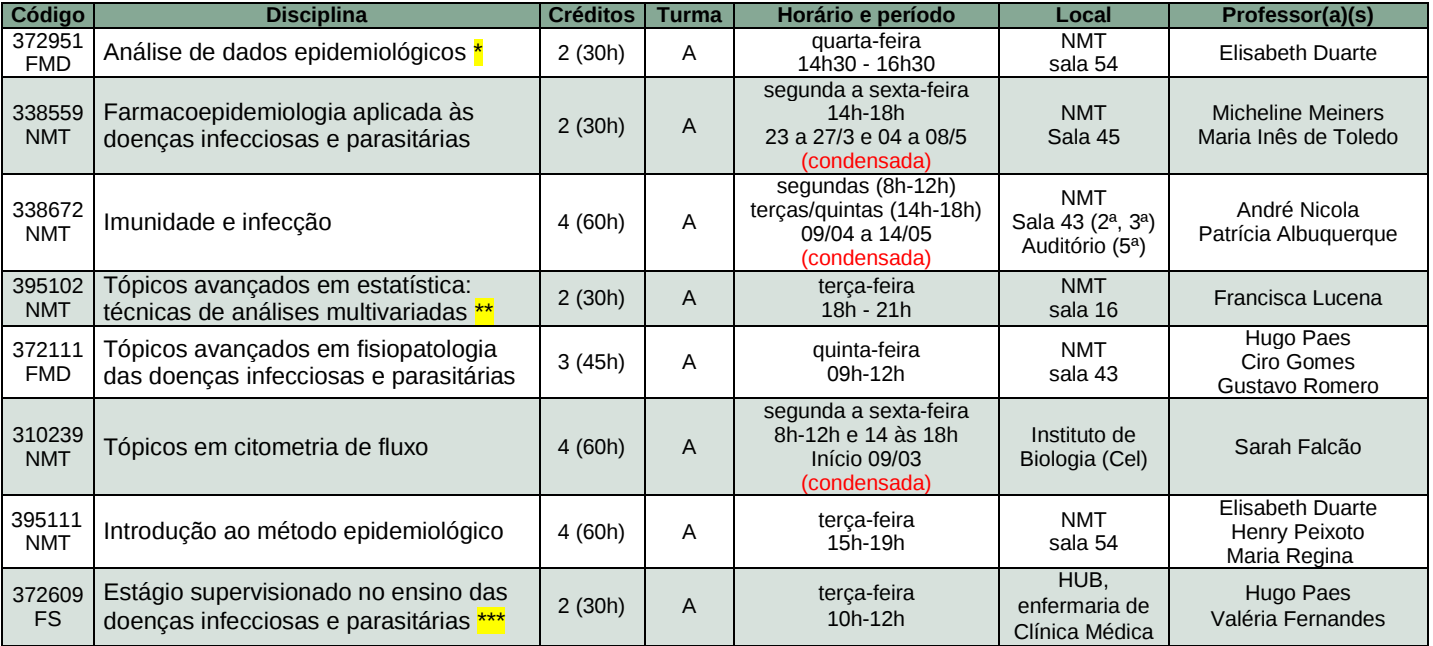

\* O aluno deverá comprovar já ter cursado os requisitos:

NMT 395111 [Introdução Mét Epidemiológico](https://matriculaweb.unb.br/graduacao/disciplina.aspx?cod=395111) E FMD 369250 [Métodos Quantitativos em Saúde](https://matriculaweb.unb.br/graduacao/disciplina.aspx?cod=369250) OU

FS 379000 [Métodos Epidemiológicos](https://matriculaweb.unb.br/graduacao/disciplina.aspx?cod=379000) E FMD 369250 [Métodos Quantitativos em Saúde](https://matriculaweb.unb.br/graduacao/disciplina.aspx?cod=369250)

\*\* O aluno deverá comprovar já ter cursado os requisitos:

FMD 369250 [Métodos Quantitativos em Saúde](https://matriculaweb.unb.br/graduacao/disciplina.aspx?cod=369250) E FMD 372927 [Bioestatística Inferencial](https://matriculaweb.unb.br/graduacao/disciplina.aspx?cod=372927)

\*\*\* Indicado apenas para graduados em medicina, em farmácia ou em ciências farmacêuticas

## **INSTRUÇÕES PARA RECOLHIMENTO DE TAXAS PARA ALUNO ESPECIAL**

1) Acesse o endereço: [https://consulta.tesouro.fazenda.gov.br/gru\\_novosite/gru\\_simples.asp;](https://consulta.tesouro.fazenda.gov.br/gru_novosite/gru_simples.asp)

2) No campo **Unidade Gestora** (UG) digite **154040**. - Ao teclar para ir para o próximo campo, o campo Nome da Unidade será preenchido automaticamente com FUNDAÇÃO UNIVERSIDADE DE BRASILIA-FUB;

3) No campo **Gestão** selecione **1525-7- FUNDACAO UNIVERSIDADE DE BRASILIA**;

- 4) No campo **Recolhimento Código** selecione **28838-1- SERVIÇOS DE ESTUDOS E PESQUISAS**;
- 5) Depois de preenchido todos os campos, clique em **Avançar;**

6) No campo **Número de Referência** digite **4293** para disciplinas do Programa de Pós-Graduação em Medicina Tropical;

7) No campo **Competência** digitar o mês **(03)** e o ano atual **(2020)**;

8) No campo **Vencimento** digitar: **10/03/2020** para pagamento da inscrição e **15/03/2020** para pagamento dos créditos das disciplinas (só pagar este após o deferimento do pedido);

9) No campo **CNPJ ou CPF do contribuinte** digite o CPF do depositante (digitar somente números);

- 10) No campo Nome do **Contribuinte/Recolhedor** digitar o nome do depositante;
- 11) No campo **Valor Principal** digitar o valor a ser pago;
- 12) NÃO PREENCHER os campos:
	- Descontos/Abatimentos;
	- Outras Deduções;
	- Mora/Multa;
	- Juros/Encargos;
	- Outros Acréscimos.

13) No campo **Valor Total** digitar o valor total a ser pago;

14) Em **Selecione uma opção de geração**, mantenha a opção **Geração em PDF**;

15) Depois de preenchido todos os campos, clique em **Emitir GRU** ;

14) Imprima a página e pague no Banco do Brasil, ou pague eletronicamente e emita o comprovante de pagamento e entregue junto com a documentação exigida via Plataforma de Inscrições da Pós-Graduação da UnB, no endereço [https://inscricaoposgraduacao.unb.br,](https://inscricaoposgraduacao.unb.br/) observados os prazos para o pagamento da inscrição e o dos créditos das disciplinas (após o deferimento do pedido). Não serão efetuadas matrículas sem os devidos comprovantes de pagamento.